## **QuoteCompiler Version 2.x: Einstellungen zur Übergabe von Kursen an Money über eine QWB-Datei**

1. Einstellungen | Export aufrufen:

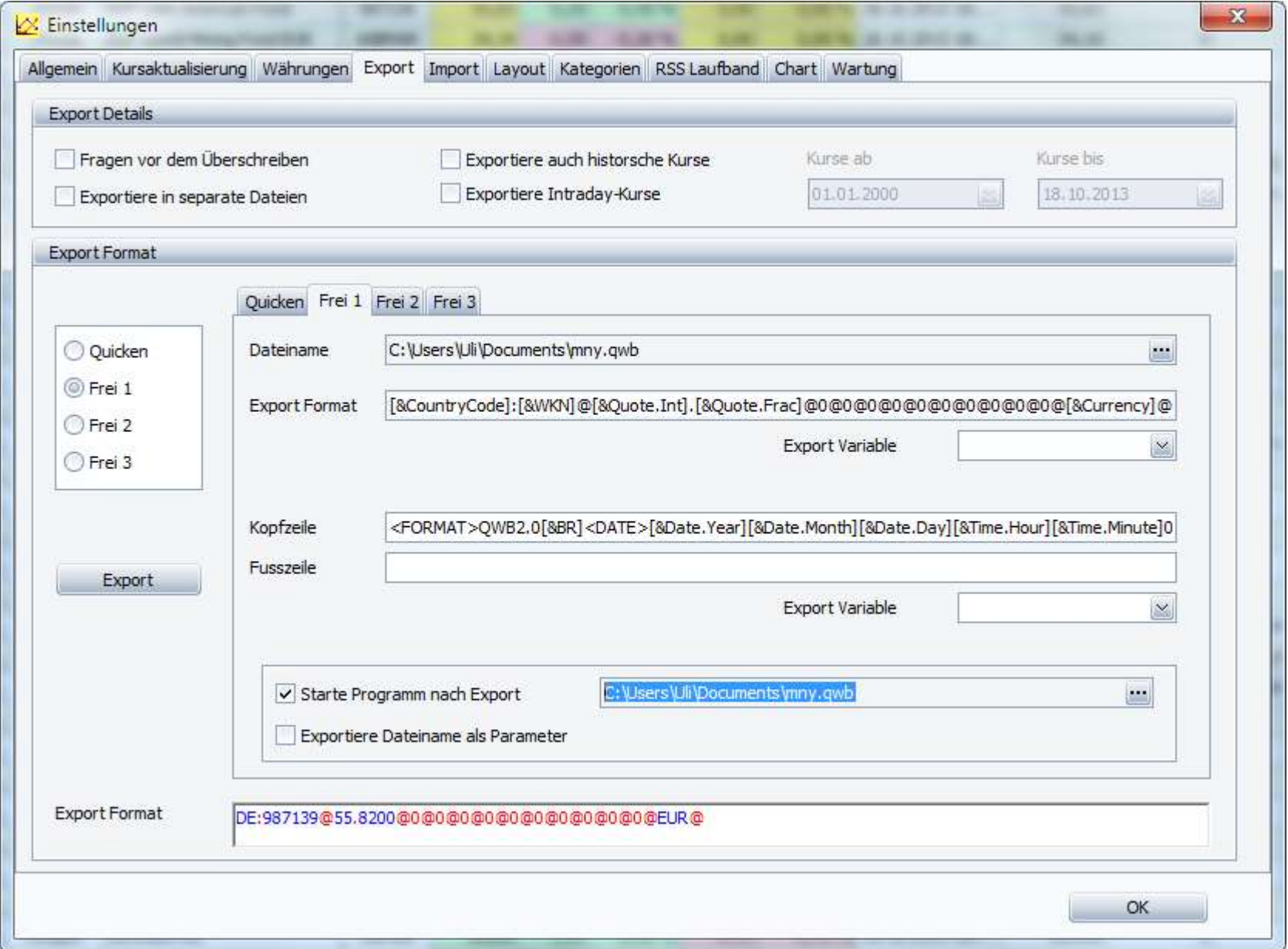

- 2. Unter "Export Format | Frei 1" im Feld "Dateiname" Verzeichnis + Namen der qwb-Datei angeben, z. B. "C:\Users\\*Anwendername\*\Documents\mny.qwb". Die Datei muss dabei nicht existieren, sie wird vom QC sowieso immer wieder neu erstellt.
- 3. Im Feld "Export Format" folgende Zeile (am besten mit Kopieren und Einfügen) eintragen : [&CountryCode]:[&WKN]@[&Quote.Int].[&Quote.Frac]@0@0@0@0@0@0@0@0@0@0@[&Currency]@
- 4. Damit die Länderkennung mit dem o. g. Parameter [&CountryCode] übergeben werden kann, muss bei jedem Wertpapier das Feld ISIN entweder vollständig oder zumindest mit dem Länderkürzel (üblicherweise "DE") belegt werden. **Beachte**: Das Kürzel muss mit dem Kürzel/Ländereintrag in den Anlagen-Details des Wertpapiers in der Money-Datei übereinstimmen!
- 5. Im Feld "Kopfzeile" folgende Zeile (ebenfalls am besten mit Kopieren und Einfügen) eintragen: <FORMAT>QWB2.0[&BR]<DATE>[&Date.Year][&Date.Month][&Date.Day][&Time.Hour][&Time.Minute]00[&BR]
- 6. Die Option " [x] Starte Programm nach Export" aktivieren und rechts davon den unter 2 gewählten Dateinamen inklusive Pfad angeben.
- 7. Derart eingestellt werden die Kurse beim Export direkt an Money übergeben. Wenn Money nicht aktiv ist, erfolgt eine entsprechende Abfrage, ob Money gestartet werden soll.